# **Configure Route Control in ACI**

# **Contents**

[Introduction](#page-0-0) **[Prerequisites](#page-0-1) [Requirements](#page-0-2)** [Components Used](#page-0-3) **[Configuration](#page-0-4) [OSPF](#page-5-0)** [EIGRP](#page-7-0) [BGP](#page-7-1) [ACI validation](#page-8-0) [Multisite MP-BGP](#page-11-0) [Implementation](#page-11-1)

# <span id="page-0-0"></span>**Introduction**

This document describes the configuration of Route Control in Application Centric Infrastructure (ACI).

# <span id="page-0-1"></span>**Prerequisites**

### <span id="page-0-2"></span>**Requirements**

- L3out must be configured: [L3out Configuration Guide](https://www.cisco.com/c/en/us/solutions/collateral/data-center-virtualization/application-centric-infrastructure/guide-c07-743150.html)
- Bridge Domain configured as layer 3: [Bridge Domain Configuration](https://www.cisco.com/c/en/us/td/docs/switches/datacenter/aci/apic/sw/4-x/L3-configuration/Cisco-APIC-Layer-3-Networking-Configuration-Guide-42x/Cisco-APIC-Layer-3-Networking-Configuration-Guide-42x_chapter_01010.html)
- Multi-site configured: [Multisite Configuration](https://www.cisco.com/c/en/us/solutions/collateral/data-center-virtualization/application-centric-infrastructure/white-paper-c11-739609.html)

## <span id="page-0-3"></span>**Components Used**

The information in this document was created from the devices in a specific lab environment. All of the devices used in this document started with a cleared (default) configuration. If your network is live, ensure that you understand the potential impact of any command.

# <span id="page-0-4"></span>**Configuration**

All supported routing protocols base the route map for route control configuration on the same premises:

- 1. Configure a Route Map
- 2. Establish set and match criteria
- 3. Apply Route Map accordingly

#### Navigate to **Tenant > TENANT\_NAME > Networking > L3out > L3OUT\_NAME > Route Map for Import and Export Route Control.**

Right-click on the folder or use the tools button to **Create Route Map for Import and Export Route Control.**

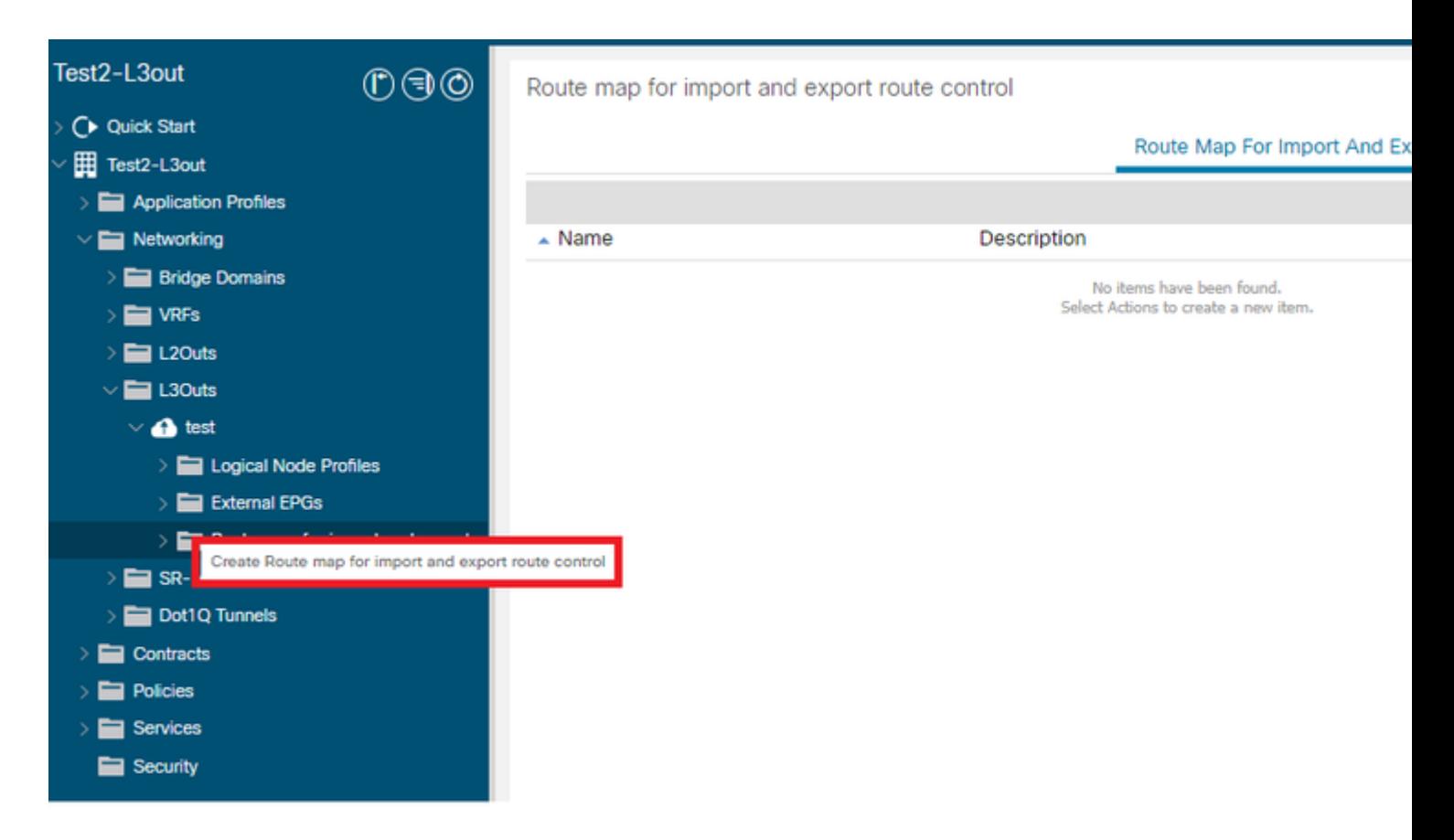

By default, an import and export route control exists already. If you would like to edit these, just select them from the drop-down menu in the **Name** field.

These default route controls are mainly applied for route re-distribution and VRF leaking. For the special case of the import route control, L3out must be marked as **Import** on **Route Control Enforcement** option.

To create a new one, manually input the desired name in the **Name** field.

# Create Route map for import and export route control

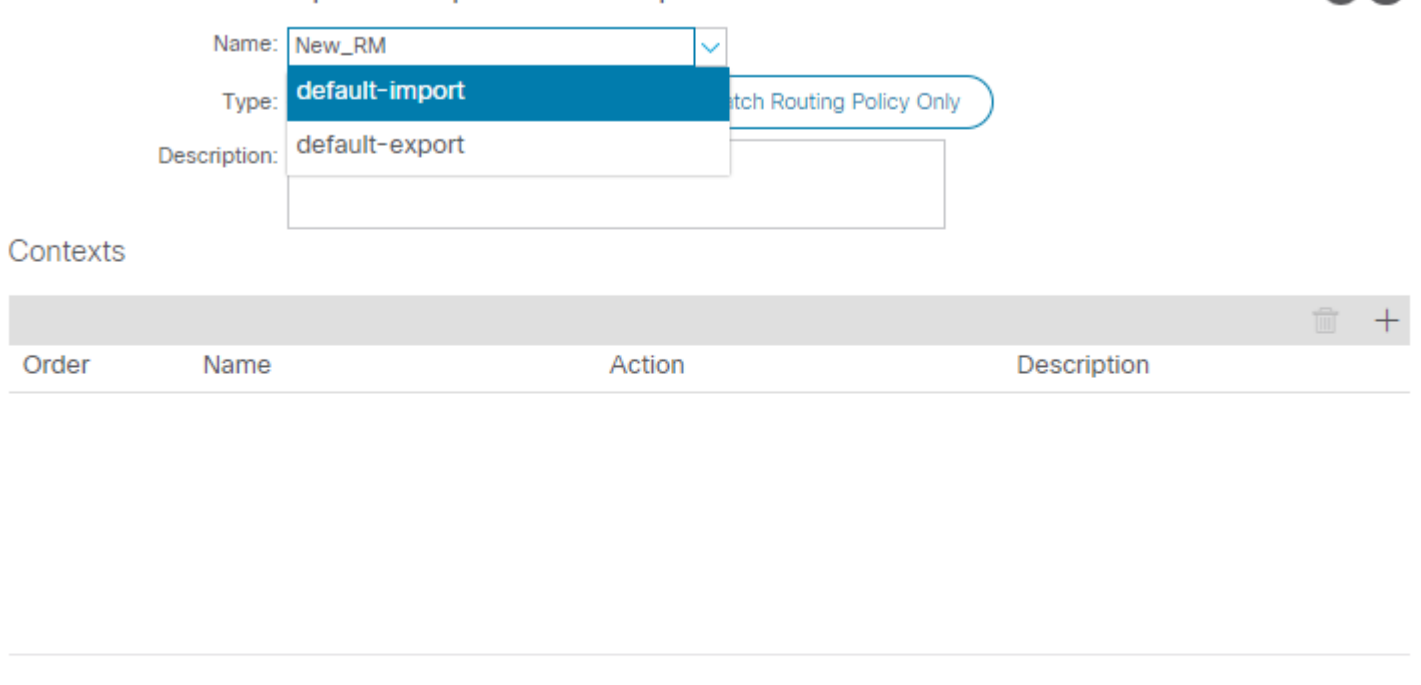

 $\gamma$   $\times$ 

Cancel

**Submit** 

- Match Prefix AND Routing Policy  $\hat{a} \in \hat{C}$  This option matches a configured prefix list and a route policy defined.
- Match Routing Policy Only  $\hat{a} \in \mathcal{C}$  This option matches the global destination route and only defines a policy to be applied.

Click on the **Plus** button to create a new context that creates the actual route map policy.

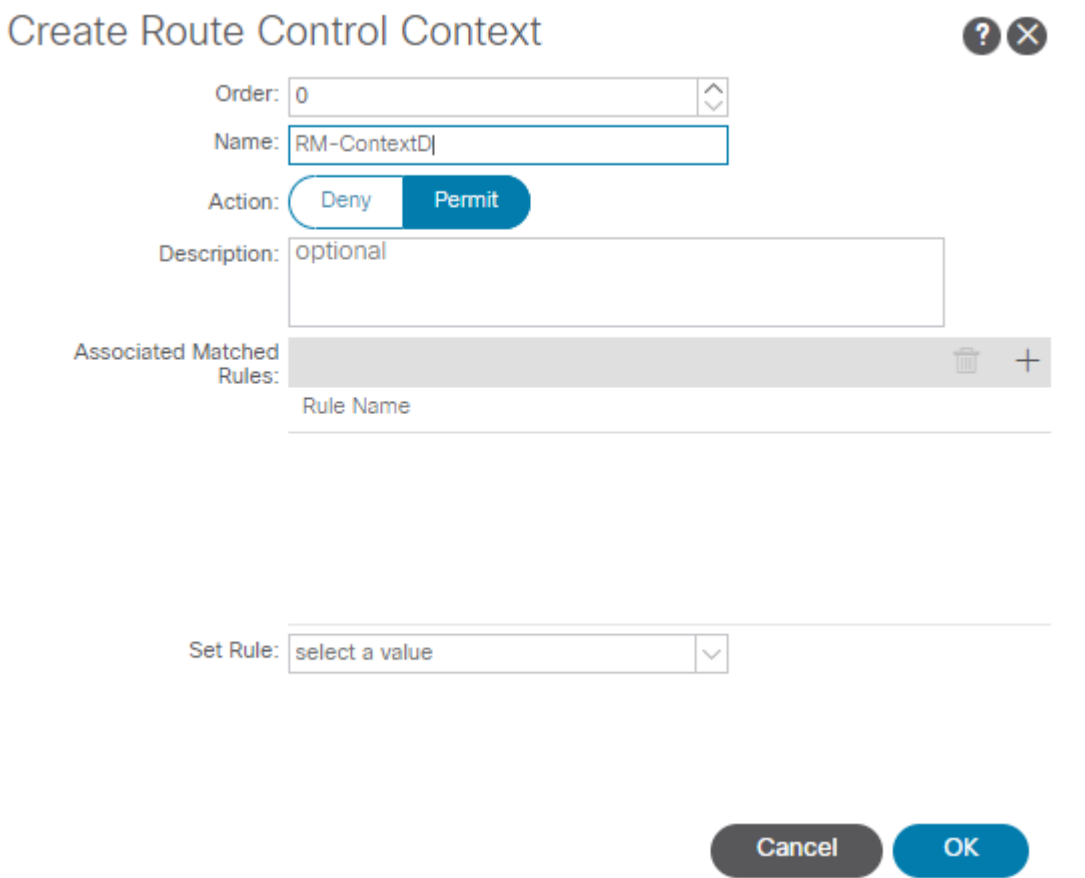

**Match Rule** â€" Matches the set of attributes (prefix list, communities for BGP, or regular expressions) to where the rules are to be applied. •

# **Create Match Rule**

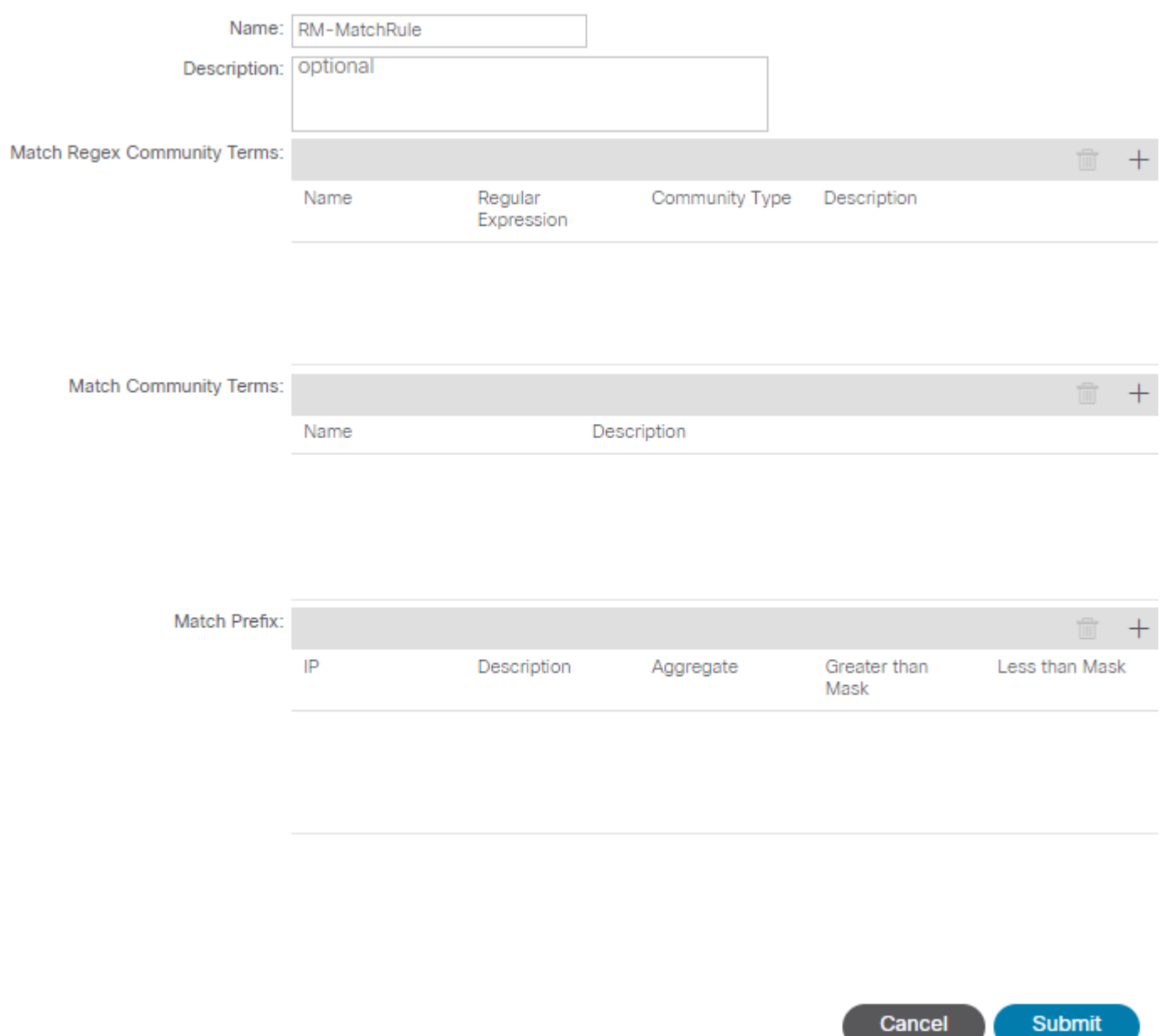

 $\bullet \times$ 

• Set Rule  $\hat{a} \in$ " Applies a set of instructions to the attributes specified on the Match Rule:

# Create Set Rules for a Route Map

![](_page_5_Picture_22.jpeg)

 $? \times$ 

From this step, the rules to be applied need to match the protocol routing decision.

### <span id="page-5-0"></span>**OSPF**

By default, ACI advertises the OSPF route with an external type 2 and a metric of 20.

You can change these attributes as follows:

# Action Rule Profile - RM-SetRules

![](_page_6_Picture_64.jpeg)

The metric value is summed up to the cost of the interface in the peer router:

```
<#root>
Router# show ip route ospf-1 vrf vrf_test
IP Route Table for VRF "vrf_test"
'*' denotes best ucast next-hop
'**' denotes best mcast next-hop
'[x/y]' denotes [preference/metric]
'%<string>' in via output denotes VRF <string>
10.10.10.0/24, ubest/mbest: 2/0
*via 10.46.0.1, Vlan481, [110/
45
], 00:06:04,
ospf-1
, type-1, tag 4294967295
*via 10.46.0.2, Vlan481, [110/
45
], 00:06:05,
ospf-1
, type-1, tag 4294967295
```
#### <span id="page-7-0"></span>**EIGRP**

With this method, for EIGRP the only parameter configurable to alter route selection is the Metric, same that is added to the Diiffusal Update Algorithm (DUAL)

Leaf# show ip eigrp topology vrf Test:Test\_VRF EIGRP Topology Table for AS(1818)/ID(192.168.10.1) VRF Test:Test\_VRF Codes: P - Passive, A - Active, U - Update, Q - Query, R - Reply, r - reply Status, s - sia Status P 10.10.10.0/24, 1 Successors, FD is 51200, tag is 4294967295 via Rconnected(51200/0) Leaf# ! After applying route-map Leaf# Leaf# show ip eigrp topology vrf Test:Test\_VRF EIGRP Topology Table for AS(1818)/ID(192.168.10.1) VRF Test:Test\_VRF Codes: P - Passive, A - Active, U - Update, Q - Query, R - Reply, r - reply Status, s - sia Status P 10.10.10.0/24, 1 Successors, FD is 51200, tag is 4294967295 via Rconnected(5145600/0) Leaf#

#### <span id="page-7-1"></span>**BGP**

Must of the BGP attributes can be configured according to requirement needs:

![](_page_7_Picture_100.jpeg)

## Action Rule Profile - RM-SetRules

![](_page_8_Picture_47.jpeg)

Policy

E

# <span id="page-8-0"></span>**ACI validation**

To validate in the ACI command line interface (CLI), each protocol is assigned to a default name that includes the VRF VNID:

<#root>

```
Leaf# show vrf Test:Test_VRF detail extended
VRF-Name: Test:Test_VRF, VRF-ID: 23, State: Up
VPNID: unknown
RD: 103:
```
**2686981**

Max Routes: 0 Mid-Threshold: 0 Encap: vxlan-

**2686981**

Table-ID: 0x80000017, AF: IPv6, Fwd-ID: 0x80000017, State: Up Table-ID: 0x00000017, AF: IPv4, Fwd-ID: 0x00000017, State: Up

Leaf#

To validate route maps applied to each protocol, run:

• **OSPF**

```
Leaf# show ip ospf vrf Test:Test_VRF | egrep route-map
Table-map using route-map exp-ctx-2686981-deny-external-tag
bgp route-map exp-ctx-proto-2686981
eigrp route-map exp-ctx-proto-2686981
static route-map exp-ctx-st-2686981
direct route-map exp-ctx-st-2686981
coop route-map exp-ctx-st-2686981
Leaf#
```
• **EIGRP**

```
Leaf# show ip eigrp vrf Test:Test VRF | egrep route-map
static route-map exp-ctx-st-2686981
ospf-default route-map exp-ctx-proto-2686981
direct route-map exp-ctx-st-2686981
coop route-map exp-ctx-st-2686981
bgp-64512 route-map exp-ctx-proto-2686981
Tablemap: route-map exp-ctx-2686981-deny-external-tag , filter-configured
```
Leaf#

• **BGP**

```
Leaf# show bgp process vrf Test:Test_VRF | egrep route-map
static, route-map imp-ctx-bgp-st-interleak-2686981
ospf, route-map permit-all
direct, route-map imp-ctx-bgp-direct-interleak-2686981
coop, route-map exp-ctx-coop-bgp-2686981
direct, route-map permit-all
```
Leaf#

With the correct route-map identified, its content can be displayed:

```
\langle#root\rangleLeaf# show route-map exp-ctx-st-2686981
route-map exp-ctx-st-2686981, deny, sequence 1 
Match clauses:
tag: 4294967294 
Set clauses:
route-map exp-ctx-st-2686981, permit, sequence 8201 
Match clauses:
ip address prefix-lists:
IPv4-st63-2686981-exc-ext-out-Test2RM-Context0RM-MatchRule-dst
ipv6 address prefix-lists: IPv6-deny-all 
Set clauses:
tag 4294967295 
metric 5 
metric-type type-1 
route-map exp-ctx-st-2686981, permit, sequence 15801 
Match clauses:
tag: 4294967292 
Set clauses:
tag 0
route-map exp-ctx-st-2686981, permit, sequence 15802 
Match clauses:
tag: 4294967291 
Set clauses:
tag 4294967295 
route-map exp-ctx-st-2686981, permit, sequence 15804 
Match clauses:
ip address prefix-lists: IPv4-st63-2686981-exc-int-inferred-export-dst 
ipv6 address prefix-lists: IPv6-deny-all 
Set clauses:
tag 0
```

```
Leaf#
```
Several entries for route maps are created by default, including the default **deny** for all routes that match tag 4294967294. The tag value is set by ACI border leaf switches to avoid route loops. This is the only value on a route-map that cannot be modified unless is changed at the VRF level.

The prefix list created by the Match Rule policy can be displayed:

<#root>

```
Leaf# show ip prefix-list IPv4-st63-2686981-exc-ext-out-Test2RM-Context0RM-MatchRule-dst 
ip prefix-list IPv4-st63-2686981-exc-ext-out-Test2RM-Context0RM-MatchRule-dst: 2 entries
seq 1 permit
```

```
10.10.0.0/16 le 32
```
# <span id="page-11-0"></span>**Multisite MP-BGP**

Multisite fabrics allow the configuration of stretched L3outs and are site-specific. Endpoints in a fabric prefer the external routes advertised by local L3outs rather than the remote L3out unless a more specific route exists in the remote fabric. To influence the routing decision, since the routes are injected into MP-BGP vpnv4 address family in the overlay-1 VRF; a special route map called interleak is needed.

The configuration of the route map is virtually the same as a regular route map. AS-Prepand is the recommended value to influence route decisions in the eBGP neighbors:

• Under the route map **Set Rule** policy create a **Set AS Path** policy:

#### Action Rule Profile - test

![](_page_11_Picture_69.jpeg)

• Select either AS-Prepend or AS-Prepend last is needed.

# <span id="page-11-1"></span>**Implementation**

Once the **Route Map for import and Export Route Control** has been configured. The implementation depends on the needs:

• **For an implementation that affects all routes received and advertised in an L3out:**

#### Navigate to **Tenant > TENANT\_NAME > Networking > L3out > L3OUT\_NAME > Route Control Profile**

![](_page_12_Picture_50.jpeg)

• **For an implementation that affects specific route classification:**

Navigate to **Tenant > TENANT\_NAME > Networking > L3out > L3OUT\_NAME > Subnets.**

Enable **Export Route Control Subnet.**

#### Configure the **Route Control Profile.**

Subnet - 0.0.0.0/0

![](_page_12_Picture_51.jpeg)

Route control is used for filtering external routes advertised out of the fabric, allowed into the fabric, or leaked to  $\alpha$  . The constant  $\alpha$  is the constant of the constant  $\alpha$ 

• **For interlake implementation:**

### Navigate to **Tenant > TENANT\_NAME > Networking > L3out > L3OUT\_NAME.**

#### Configure **Route Profile forInterleak .**

### Configure **Route Profile for redistribution** using **Static** source mode:

![](_page_13_Picture_18.jpeg)